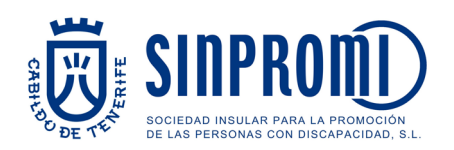

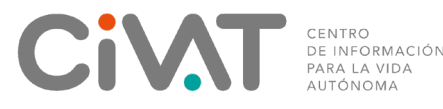

## Un paso hacia la Infoaccesibilidad.

*Porque paso a paso se recorren largos caminos.* 

## ¿Sabías que los teléfonos y email se pueden colocar como

## enlaces?

Los teléfonos y direcciones de email pueden colocarse como enlaces. De esta manera, cuando el usuario hace click sobre uno de ellos, se abre la app de teléfono o el gestor de correo con el número de teléfono marcado o con el email en el campo "Para:".

Sigue el proceso normal para añadir un enlace, pero en lugar de colocar una URL, coloca lo siguiente:

**tel:**AQUÍ EL NÚMERO DE TELÉFONO

**[mailto:](mailto:AQU�)**AQUÍ LA DIRECCIÓN DE EMAIL.

¡Debe ir todo junto y sin espacios!

 *Si tienes alguna duda, contacta con nosotros a través del corre[o urai.sinpromi@tenerife.es](mailto:urai.sinpromi@tenerife.es)*